Utilitário de Configuração

Manual do utilizador

© Copyright 2007 Hewlett-Packard Development Company, L.P.

Windows é uma marca comercial registada da Microsoft Corporation nos EUA.

As informações aqui contidas estão sujeitas a alterações sem aviso prévio. As únicas garantias que cobrem os produtos e serviços da HP são estabelecidas exclusivamente na documentação de garantia que os acompanha. Neste documento, nenhuma declaração deverá ser interpretada como a constituição de garantia adicional. A HP não se responsabiliza por erros técnicos e editoriais ou por omissões neste documento.

Primeira edição: Janeiro de 2007

Número de publicação do documento: 419766-131

## **Conteúdo**

### **[1 Iniciar o Utilitário de Configuração](#page-4-0)**

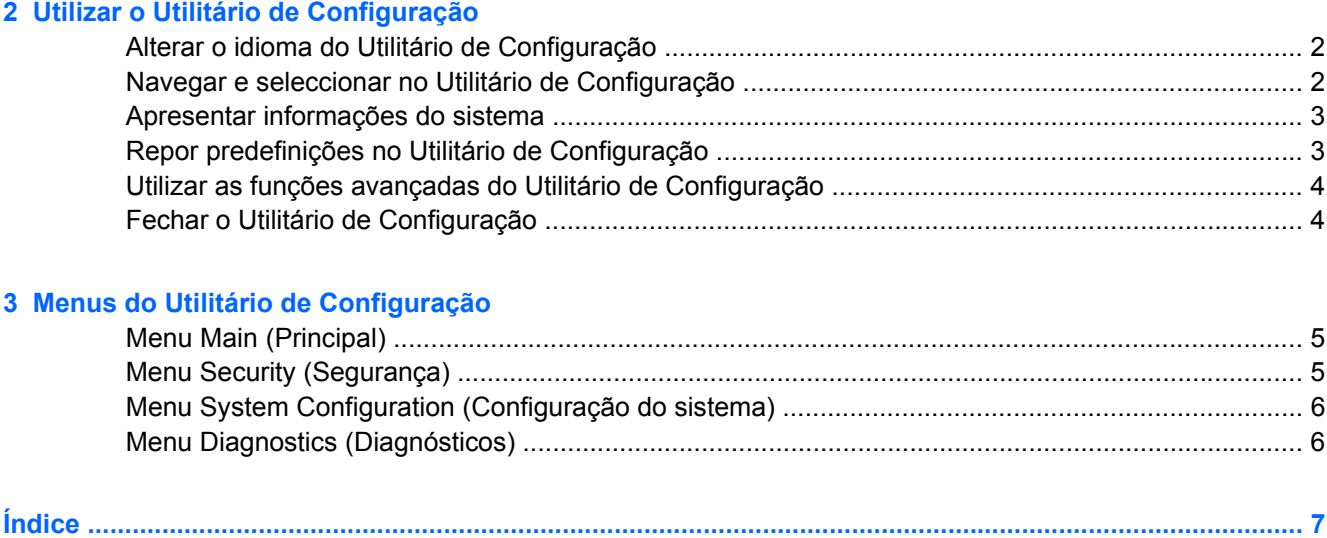

# <span id="page-4-0"></span>**1 Iniciar o Utilitário de Configuração**

O Utilitário de Configuração é um utilitário de informação e personalização pré-instalado, baseado na ROM, que pode ser utilizado ainda que o sistema operativo não esteja a funcionar ou não seja carregado.

**Nota** O leitor de impressões digitais (somente em alguns modelos) não funciona quando estiver a usar o Utilitário de Configuração.

O utilitário reporta informações sobre o computador e oferece definições para arranque, segurança e outras preferências.

Para Iniciar o Utilitário de Configuração

**1.** Ligue ou reinicie o computador.

 $\mathbb{R}^2$ 

**2.** Antes de o Windows abrir e quando a mensagem "Press <F10> to enter Setup" (Prima F10 para entrar no Utilitário de Configuração) for apresentada no canto inferior esquerdo do ecrã, prima f10.

# <span id="page-5-0"></span>**2 Utilizar o Utilitário de Configuração**

## **Alterar o idioma do Utilitário de Configuração**

O procedimento seguinte explica como alterar o idioma do Utilitário de Configuração. Se o Utilitário de Configuração não estiver aberto, começar no passo 1. Se o Utilitário de Configuração estiver aberto, começar no passo 2.

- **1.** Para abrir o Utilitário de Configuração, ligue ou reinicie o computador, seguidamente prima f10 enquanto a mensagem "Prima <F10> para entrar na configuração" é apresentada no canto inferior esquerdo do ecrã.
- **2.** Utilize as teclas de seta para seleccionar **Configuração do Sistema > Idioma** e prima Enter.
- **3.** Prima f5 ou f6 (ou utilize as teclas de seta) para escolher o idioma e prima Enter para seleccionar o idioma.
- **4.** Quando for mostrada a janela de confirmação com a sua preferência seleccionada, prima enter para a guardar.
- **5.** Para definir as suas preferências e sair do Utilitário de Configuração, prima f10 e, em seguida, siga as instruções apresentadas no ecrã.

As preferências serão activadas quando o computador for reiniciado no Windows.

## **Navegar e seleccionar no Utilitário de Configuração**

Como o Utilitário de Configuração não se baseia no Windows, não suporta o painel táctil. A navegação e a selecção fazem-se através das teclas.

- Para escolher um menu ou um item de menu, utilize as teclas de setas.
- Para escolher um item numa lista pendente ou para alternar um campo, por exemplo, um campo Activar/desactivar, utilize as teclas de setas ou f5 ou f6.
- Para seleccionar um item, prima enter.
- Para fechar uma caixa de texto ou regressar ao menu, prima esc.
- Para visualizar informação de navegação e selecção com o Utilitário de Configuração aberto, prima f1.

## <span id="page-6-0"></span>**Apresentar informações do sistema**

O procedimento seguinte explica como visualizar informações do sistema no Utilitário de Configuração. Se o Utilitário de Configuração não estiver aberto, começar no passo 1. Se o Utilitário de Configuração estiver aberto, começar no passo 2.

- **1.** Para abrir o Utilitário de Configuração, ligue ou reinicie o computador, seguidamente prima f10 enquanto a mensagem "Prima <F10> para entrar na configuração" é apresentada no canto inferior esquerdo do ecrã.
- **2.** Aceder às informações de sistema utilizando o menu **Main** (Principal).
- **3.** Para fechar o Utilitário de Configuração sem guardar as definições, utilize as teclas de seta para seleccionar **Exit (Sair) > Exit Discarding Changes (Sair sem guardar as alterações)** e, em seguida, prima Enter. (O computador reinicia no Windows.)

## **Repor predefinições no Utilitário de Configuração**

O procedimento seguinte explica como repor as predefinições do Utilitário de Configuração. Se o Utilitário de Configuração não estiver aberto, começar no passo 1. Se o Utilitário de Configuração estiver aberto, começar no passo 2.

- **1.** Para abrir o Utilitário de Configuração, ligue ou reinicie o computador, seguidamente prima f10 enquanto a mensagem "Prima <F10> para entrar na configuração" é apresentada no canto inferior esquerdo do ecrã.
- **2.** Seleccione **Exit (Sair)> Load Setup Defaults (Carregar predefinições de configuração)** e, em seguida, premir enter.
- **3.** Quando for apresentada a mensagem de Confirmação de configuração, prima enter para guardar as alterações.
- **4.** Para definir as suas preferências e sair do Utilitário de Configuração, prima f10 e, em seguida, siga as instruções apresentadas no ecrã.

As predefinições do Utilitário de Configuração são definidas quando sair do utilitário e entram em vigor quando o computador reiniciar.

**Nota** As definições de palavra-passe, segurança e idioma não são alteradas quando as predefinições de fábrica são restauradas.

## <span id="page-7-0"></span>**Utilizar as funções avançadas do Utilitário de Configuração**

Este guia descreve as funções do Utilitário de Configuração recomendadas para todos os utilizadores. Para mais informações sobre as funções do Utilitário de Configuração recomendadas somente a utilizadores avançados, consulte o Centro de ajuda e suporte, a que só pode aceder quando o computador se encontra no Windows.

As funções disponíveis do Utilitário de Configuração para utilizadores avançados incluem um auto-teste de unidade, um arranque de serviços de rede e preferências de ordem de arranque.

A mensagem "<F12> to boot from LAN (para iniciar a partir de uma rede local)" que é apresentada no canto inferior esquerdo do ecrã sempre que o computador é iniciado ou reiniciado no Windows ou recuperado da hibernação é o pedido de um arranque de serviços de rede.

A mensagem "Press (Prima) <ESC> to change boot order (para alterar a ordem de arranque)" que é apresentada no canto inferior esquerdo do ecrã sempre que o computador é iniciado ou reiniciado no Windows é o pedido de alteração de ordem de arranque.

## **Fechar o Utilitário de Configuração**

Pode fechar o Utilitário de Configuração guardando ou não as alterações.

- Para fechar o Utilitário de Configuração e guardar as alterações da sessão actual, utilize qualquer dos seguintes procedimentos:
	- Prima f10 e, em seguida, siga as instruções apresentadas no ecrã.

 $-$  ou  $-$ 

● Se os menus do Utilitário de Configuração não estiverem visíveis, prima esc para regressar ao menu. Utilize as teclas de seta para seleccionar **Exit > Exit Saving Changes** (Sair > Sair guardando as definições) e prima Enter.

Quando utiliza o procedimento f10, é-lhe oferecida a opção de regressar ao Utilitário de Configuração. Quando utiliza o procedimento Exit Saving Changes (Sair guardando as alterações), o Utilitário de Configuração fecha quando prime enter.

● Para fechar o Utilitário de Configuração sem guardar as alterações da sessão actual:

Se os menus do Utilitário de Configuração não estiverem visíveis, prima esc para regressar ao menu. Em seguida, utilize as teclas de seta para seleccionar **Exit > Exit Discarding Changes** (Sair > Sair ignorando alterações) e prima Enter.

Depois de o Utilitário de Configuração fechar, o computador reinicia no Windows.

# <span id="page-8-0"></span>**3 Menus do Utilitário de Configuração**

As tabelas de menu nesta secção fornecem uma descrição geral das opções do Utilitário de Configuração.

 $\mathbb{E}$ 

**Nota** Alguns dos itens de menu do Utilitário de Configuração indicados neste capítulo podem não ser suportados pelo seu computador.

## **Menu Main (Principal)**

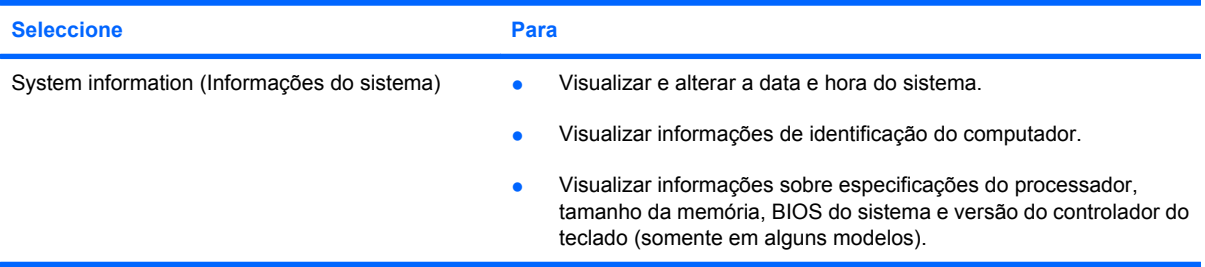

## **Menu Security (Segurança)**

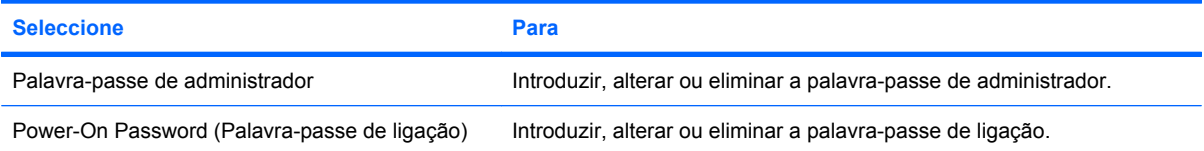

## <span id="page-9-0"></span>**Menu System Configuration (Configuração do sistema)**

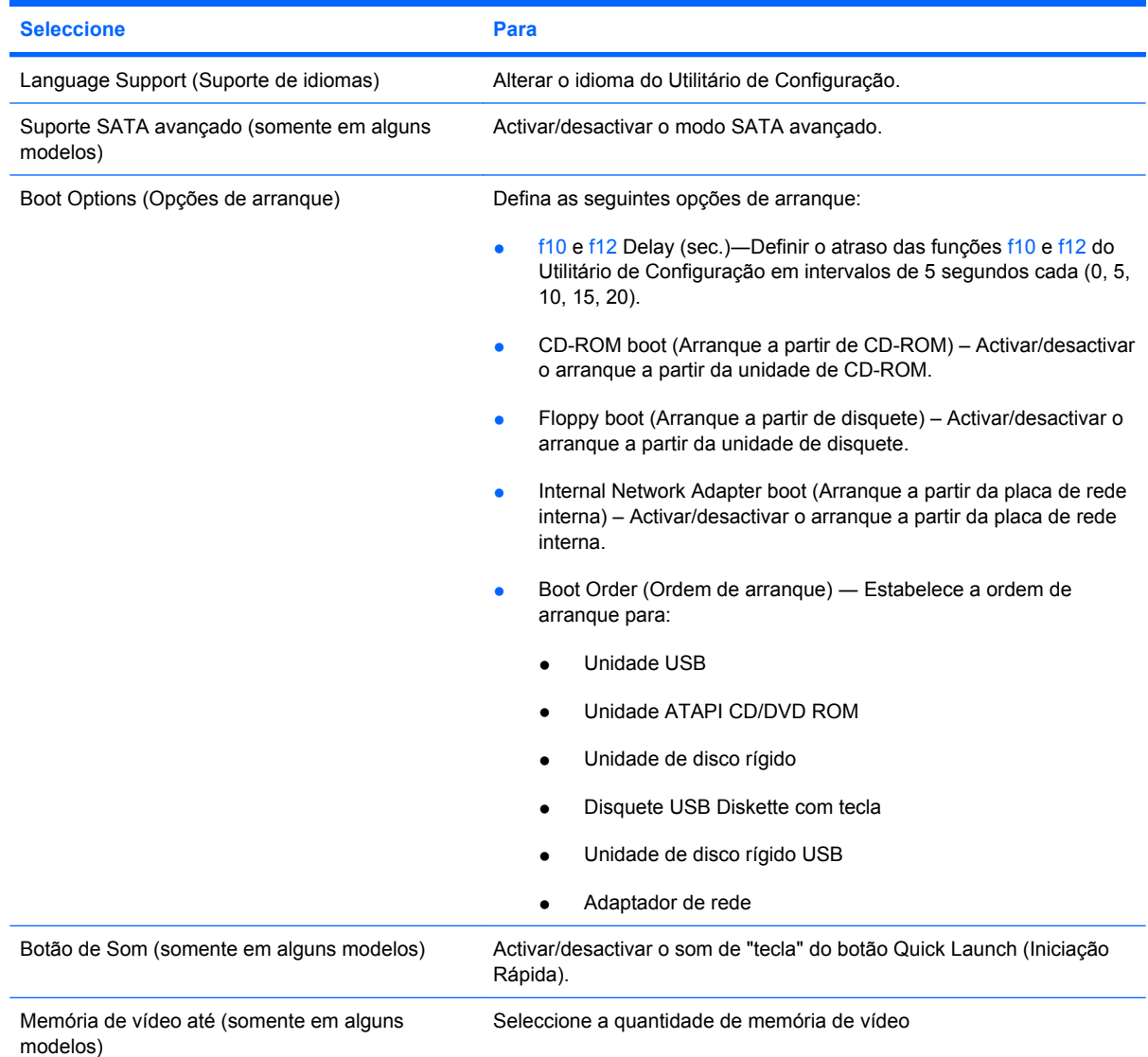

## **Menu Diagnostics (Diagnósticos)**

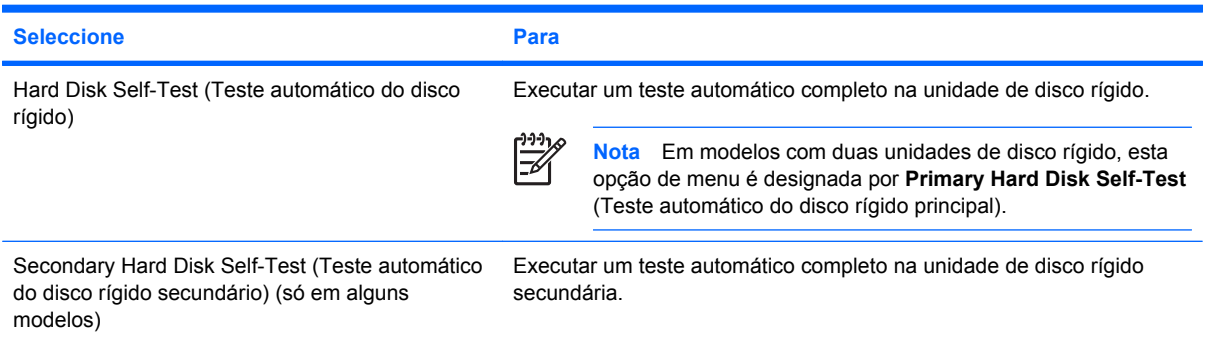

# <span id="page-10-0"></span>**Índice**

### **A**

alterar o idioma do Utilitário de Configuração [2](#page-5-0) apresentar informações do sistema [3](#page-6-0)

### **B**

botão de som [6](#page-9-0)

### **E**

enhanced SATA support (Suporte SATA avançado) [6](#page-9-0)

### **F**

fechar o Utilitário de Configuração [4](#page-7-0) funções avançadas do Utilitário de Configuração [4](#page-7-0)

**I**

informações do sistema [5](#page-8-0)

### **L**

language Support (Suporte de idiomas) [6](#page-9-0) leitor de impressões digitais [1](#page-4-0)

### **M**

memória de vídeo [6](#page-9-0) Menu Diagnostics (Diagnósticos) [6](#page-9-0) Menu Main (Principal) [5](#page-8-0) Menu Security (Segurança) [5](#page-8-0) Menu System Configuration (Configuração do sistema) [6](#page-9-0)

### **N**

navegar no Utilitário de Configuração [2](#page-5-0)

### **O**

opções de arranque [6](#page-9-0)

**P**

palavra-passe de administrador [5](#page-8-0) palavra-passe de ligação [5](#page-8-0) palavras-passe [5](#page-8-0)

### **R**

repor predefinições [3](#page-6-0)

#### **S**

seleccionar no Utilitário de Configuração [2](#page-5-0) sequência de arranque [6](#page-9-0)

### **T**

teste automático da unidade de disco rígido secundária [6](#page-9-0) teste automático do disco rígido [6](#page-9-0)

### **U**

unidades, sequência de arranque [6](#page-9-0) Utilitário de Configuração 100% 100%> Final\_Kernel\_Tms lionbridge 10-04-2006 18:30:25 Project: Kernels update March 06; Component: USG; Product Line: Houston Portables using Different match in memory: utilização using utilizar [2](#page-5-0) alterar o idioma [2](#page-5-0) apresentar informações do sistema [3](#page-6-0) fechar [4](#page-7-0) iniciar [1](#page-4-0)

Menu Diagnostics (Diagnósticos) [6](#page-9-0) Menu Main (Principal) [5](#page-8-0) Menu Security (Segurança) [5](#page-8-0) Menu System Configuration (Configuração do sistema) [6](#page-9-0) navegar e seleccionar [2](#page-5-0) repor predefinições [3](#page-6-0) utilizar as funções avançadas [4](#page-7-0)

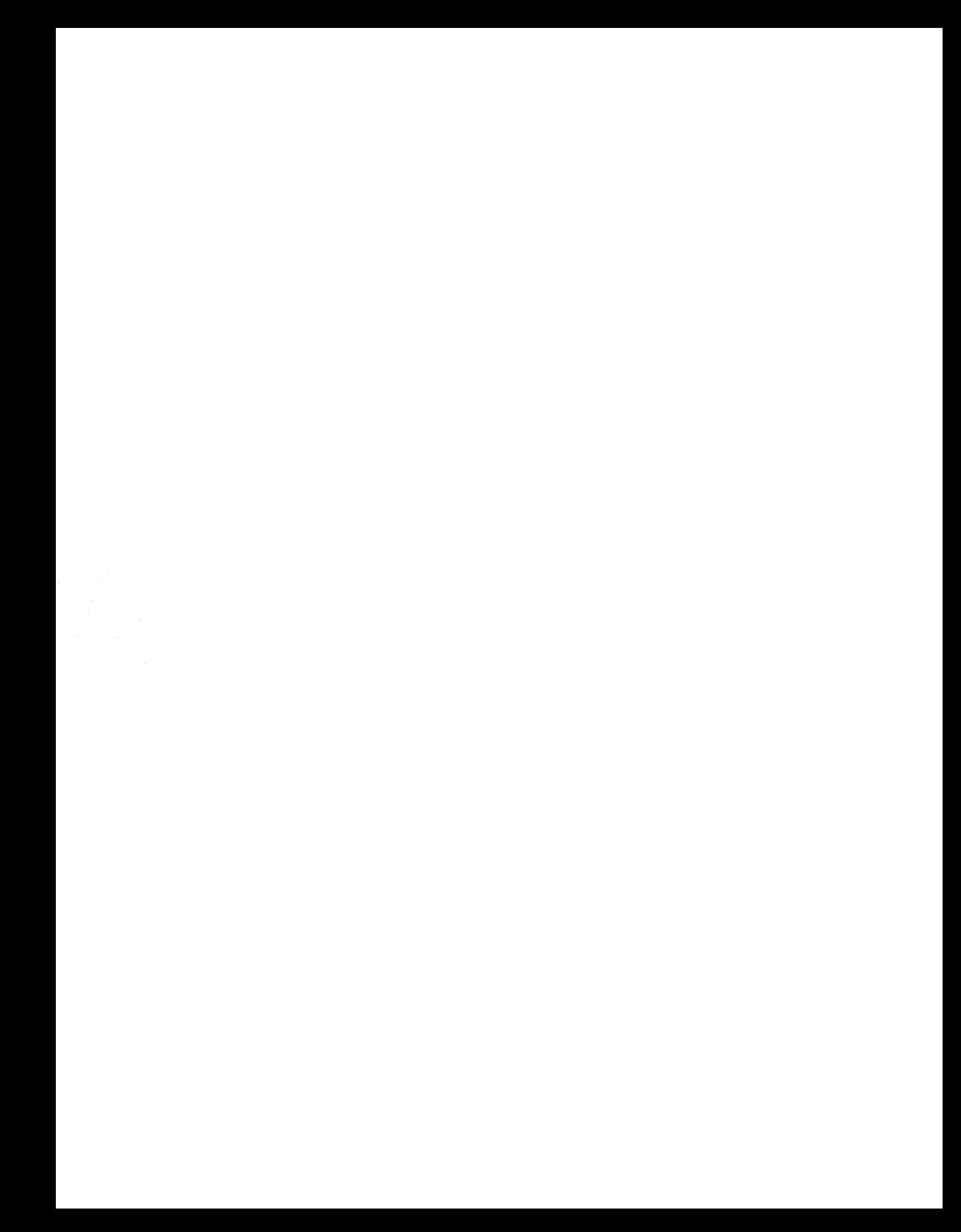